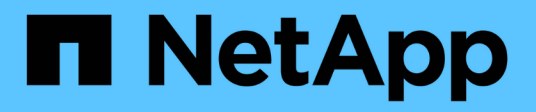

# 性能清单页面的说明 OnCommand Unified Manager 9.5

NetApp December 20, 2023

This PDF was generated from https://docs.netapp.com/zh-cn/oncommand-unified-manager-95/onlinehelp/reference-performance-all-clusters-view.html on December 20, 2023. Always check docs.netapp.com for the latest.

# 目录

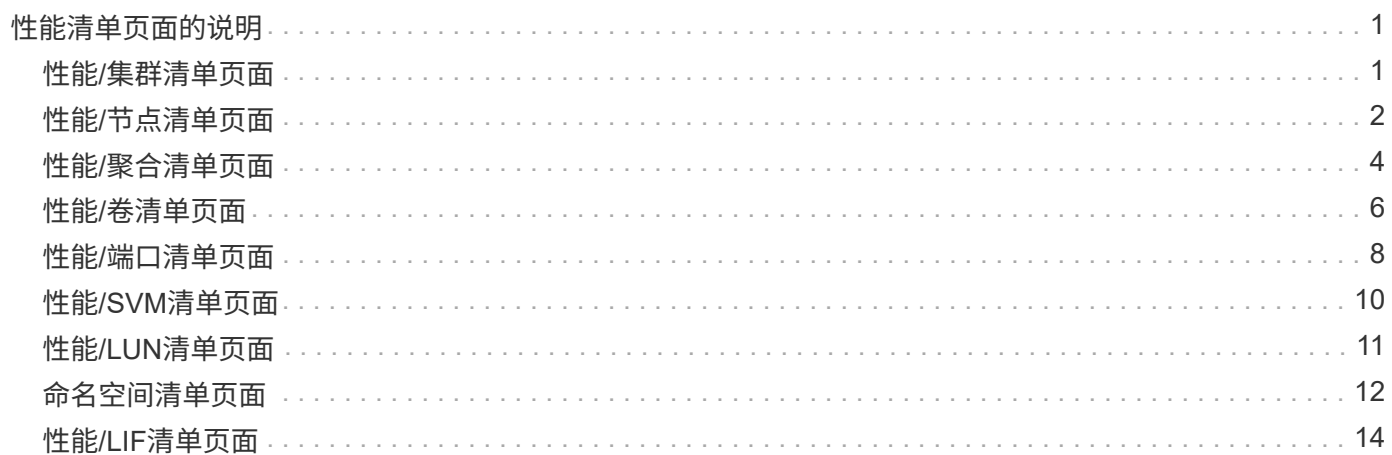

# <span id="page-2-0"></span>性能清单页面的说明

您可以使用性能清单页面查看有关每个可用存储对象(例如集群、聚合、卷等)的性能信息 摘要。您可以链接到性能对象详细信息页面以查看特定对象的详细信息。

### <span id="page-2-1"></span>性能**/**集群清单页面

"性能/集群"清单页面简要显示了Unified Manager实例监控的每个集群的性能事件、数据和 配置信息。通过此页面、您可以监控集群的性能、并对性能问题和阈值事件进行故障排 除。

根据导航到此页面的方式、页面上可能会显示一个不同的标题、以指示是否已筛选此列表。例如、显示所有集群 时、标题为"`Clusters`"。显示从"阈值策略"页面返回的部分集群时、标题为"`应用了策略XYZ的集群`"。

通过页面顶部的按钮、您可以执行搜索以查找特定数据、创建并应用筛选器以缩小显示的数据列表范围、并将页 面上的数据导出到 .csv 文件、并在页面中添加或删除列。

默认情况下、对象清单页面上的对象会根据对象性能事件的严重程度进行排序。首先列出具有严重事件的对象、 其次列出具有警告事件的对象。这样可以直观地即时指示必须解决的问题。性能计数器的值基于前72小时或以 上数据的平均值、如页面所示。您可以单击刷新按钮以更新对象清单数据。

您可以使用\*分配性能阈值策略\*和\*清除性能阈值策略\*按钮为对象清单页面上的任何对象分配性能阈值策略、或 者从这些对象清除阈值策略。

集群清单页面列

"性能/集群"清单页面包含每个集群的以下列。

• \* 状态 \*

运行状况良好且无活动事件的对象会显示一个绿色复选标记图标( 2 )。如果对象具有活动事件、则事件指 示符图标将标识事件严重性: 严重事件为红色( )、错误事件为橙色( )、警告事件为黄色(  $\bigwedge$  )。

• 集群

集群的名称。您可以单击集群名称以导航到该集群的性能详细信息页面。

• \* IOPS \*

集群上每秒的输入/输出操作数。

• \* MBps\*

集群上的吞吐量、以MB/秒为单位。

• 可用容量

此集群未使用的存储容量、以GB为单位。

• \* 总容量 \*

此集群的总存储容量、以GB为单位。

• 节点计数

集群中的节点数。您可以单击节点计数以导航到"性能/节点"清单页面。

• \* 主机名或 IP 地址 \*

集群管理LIF的主机名或IP地址(IPv4或IPv6)。

• 序列号

集群的唯一标识号。

• 操作系统版本

集群上安装的ONTAP 软件版本。

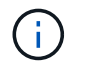

如果集群中的节点上安装了不同版本的ONTAP 软件、则会列出最低版本号。您可以从"性能/ 节点"清单页面查看每个节点上安装的ONTAP 版本。

• 阈值策略

用户定义的在此存储对象上处于活动状态的性能阈值策略。您可以将光标置于包含省略号(…)的策略名称 上、以查看完整策略名称或已分配策略名称列表。除非您通过单击最左侧的复选框选择一个或多个对象、否 则\*分配性能阈值策略\*和\*清除性能阈值策略\*按钮将保持禁用状态。

# <span id="page-3-0"></span>性能**/**节点清单页面

"性能/节点"清单页面简要显示了Unified Manager实例监控的每个节点的性能事件、数据和 配置信息。这样、您可以快速监控节点的性能、并对性能问题和阈值事件进行故障排除。

根据导航到此页面的方式、页面顶部可能会显示不同的标题、以指示是否已筛选此列表。例如、显示所有节点 时、标题为"`Nodes`"。显示从集群清单页面返回的部分节点时、标题为"`Nodes on cluster: OPM-cluster2`"。

通过页面顶部的按钮、您可以执行搜索以查找特定数据、创建并应用筛选器以缩小显示的数据列表范围、并将页 面上的数据导出到 .csv 文件、并在页面中添加或删除列。

默认情况下、对象清单页面上的对象会根据对象性能事件的严重程度进行排序。首先列出具有严重事件的对象、 其次列出具有警告事件的对象。这样可以直观地即时指示必须解决的问题。性能计数器的值基于前72小时或以 上数据的平均值、如页面所示。您可以单击刷新按钮以更新对象清单数据。

您可以使用\*分配性能阈值策略\*和\*清除性能阈值策略\*按钮为对象清单页面上的任何对象分配性能阈值策略、或 者从这些对象清除阈值策略。

节点清单页面列

"性能/节点"清单页面包含每个节点的以下列:

• \* 状态 \*

运行状况良好且无活动事件的对象会显示一个绿色复选标记图标( )。如果对象具有活动事件、则事件指 示符图标将标识事件严重性: 严重事件为红色( )、错误事件为橙色( )、警告事件为黄色(  $\bigwedge$  ) 。

• 节点

节点的名称。您可以单击节点名称以导航到该节点的性能详细信息页面。

• \* 延迟 \*

节点上所有I/O请求的平均响应时间、以每操作毫秒数表示。

• \* IOPS \*

节点上的平均每秒输入/输出操作数。

• \* MBps\*

节点上的吞吐量、以MB/秒为单位。

• 闪存读取

节点上由缓存满足而不是从磁盘返回的读取操作的百分比。

 $\left(\begin{smallmatrix} 1\ 1\end{smallmatrix}\right)$ 

只有在节点中安装了 Flash Cache 模块时, 才会显示节点的 Flash Cache 数据。

• \* 已用性能容量 \*

节点占用的性能容量百分比。

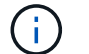

只有在集群中的节点安装了ONTAP 9.0或更高版本的软件时、才会提供性能容量数据。

• \* 利用率 \*

指示节点上的CPU或内存是否过度使用。

• 可用容量

节点的未使用存储容量、以GB为单位。

• \* 总容量 \*

节点的总存储容量、以GB为单位。

• 集群

节点所属的集群。您可以单击集群的名称以导航到该集群的详细信息页面。

• 阈值策略

用户定义的在此存储对象上处于活动状态的性能阈值策略。您可以将光标置于包含省略号(…)的策略名称 上、以查看完整策略名称或已分配策略名称列表。除非您通过单击最左侧的复选框选择一个或多个对象、否 则\*分配性能阈值策略\*和\*清除性能阈值策略\*按钮将保持禁用状态。

# <span id="page-5-0"></span>性能**/**聚合清单页面

"性能/聚合"清单页面简要显示了Unified Manager实例监控的每个聚合的性能事件、数据和 配置信息。通过此页面、您可以监控聚合的性能、并对性能问题和阈值事件进行故障排 除。

根据导航到此页面的方式、页面上可能会显示一个不同的标题、以指示是否已筛选此列表。例如、在显示所有聚 合时、标题为"`aggregates`"。显示从"阈值策略"页面返回的部分聚合时、标题为"`aggregates on which policy aggr\_IOPS is applied`"。

通过页面顶部的按钮、您可以执行搜索以查找特定数据、创建并应用筛选器以缩小显示的数据列表范围、并将页 面上的数据导出到 .csv 文件、并在页面中添加或删除列。

默认情况下、对象清单页面上的对象会根据对象性能事件的严重程度进行排序。首先列出具有严重事件的对象、 其次列出具有警告事件的对象。这样可以直观地即时指示必须解决的问题。性能计数器的值基于前72小时或以 上数据的平均值、如页面所示。您可以单击刷新按钮以更新对象清单数据。

您可以使用\*分配性能阈值策略\*和\*清除性能阈值策略\*按钮为对象清单页面上的任何对象分配性能阈值策略、或 者从这些对象清除阈值策略。

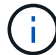

根聚合不会显示在此页面上。

### 聚合清单页面列

"性能/聚合"清单页面包含每个聚合的以下列。

• \* 状态 \*

运行状况良好且无活动事件的对象会显示一个绿色复选标记图标( 2 )。如果对象具有活动事件、则事件指 示符图标将标识事件严重性: 严重事件为红色( )、错误事件为橙色( )、警告事件为黄色(  $\bigwedge$  )。

• \* 聚合 \*

您可以单击聚合名称以导航到该聚合的性能详细信息页面。

• 聚合类型

聚合的类型:

- HDD
- 混合

将HDD和SSD结合使用、但尚未启用Flash Pool。

◦ 混合(Flash Pool)

将HDD和SSD结合使用、并且已启用Flash Pool。

- SSD
- SSD ( FabricPool )

将SSD和云层结合使用

◦ VMDisk (SDS)

虚拟机中的虚拟磁盘

◦ VMDisk (FabricPool)

将虚拟磁盘和云层结合在一起

- LUN (FlexArray)如果受监控存储系统运行的ONTAP 版本早于8.3、则此列会显示"`不可用`"。
- \* 延迟 \*

聚合上所有I/O请求的平均响应时间、以每操作毫秒数表示。

• \* IOPS \*

聚合上每秒的输入/输出操作数。

• \* MBps\*

聚合上的吞吐量、以MB/秒为单位。

• \* 已用性能容量 \*

聚合正在使用的性能容量百分比。

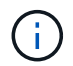

只有在集群中的节点安装了ONTAP 9.0或更高版本的软件时、才会提供性能容量数据。

• \* 利用率 \*

当前正在使用的聚合磁盘的百分比。

• 可用容量

此聚合的未使用存储容量、以GB为单位。

• \* 总容量 \*

此聚合的总存储容量、以GB为单位。

• 非活动数据报告

在此聚合上启用还是禁用非活动数据报告功能。启用后、此聚合上的卷将在"性能/卷"清单页面中显示冷数据 量。

如果ONTAP 版本不支持非活动数据报告、则此字段中的值为"`N/A`"。

• 集群

聚合所属的集群。您可以单击集群名称以导航到该集群的详细信息页面。

• 节点

聚合所属的节点。您可以单击节点名称以导航到该节点的详细信息页面。

• 阈值策略

用户定义的在此存储对象上处于活动状态的性能阈值策略。您可以将光标置于包含省略号(…)的策略名称 上、以查看完整策略名称或已分配策略名称列表。除非您通过单击最左侧的复选框选择一个或多个对象、否 则\*分配性能阈值策略\*和\*清除性能阈值策略\*按钮将保持禁用状态。

### <span id="page-7-0"></span>性能**/**卷清单页面

"性能/卷"清单页面简要显示了Unified Manager实例监控的每个FlexVol 卷和FlexGroup 卷 的性能事件、计数器数据和配置信息。这样、您可以快速监控卷的性能、并对性能问题和 阈值事件进行故障排除。

根据导航到此页面的方式、页面顶部可能会显示不同的标题、以指示是否已筛选此列表。例如、显示所有卷时、 标题为"`Volumes`"。显示从"阈值策略"页面返回的部分卷时、标题为"`Volumes on which policy: vol IOPS is applied`"。

通过页面顶部的按钮、您可以执行搜索以查找特定数据、创建并应用筛选器以缩小显示的数据列表范围、并将页 面上的数据导出到 .csv 文件、并在页面中添加或删除列。

默认情况下、对象清单页面上的对象会根据对象性能事件的严重程度进行排序。首先列出具有严重事件的对象、 其次列出具有警告事件的对象。这样可以直观地即时指示必须解决的问题。性能计数器的值基于前72小时或以 上数据的平均值、如页面所示。您可以单击刷新按钮以更新对象清单数据。

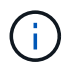

对于数据保护(DP)卷、仅显示用户生成的流量的计数器值。如果集群安装的是ONTAP 软件8.3之 前的版本、则不会显示任何计数器值。

您可以使用\*分配性能阈值策略\*和\*清除性能阈值策略\*按钮为对象清单页面上的任何对象分配性能阈值策略、或 者从这些对象清除阈值策略。

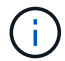

根卷不会显示在此页面上。

卷清单页面列

"性能/卷"清单页面包含每个卷的以下列:

• \* 状态 \*

运行状况良好且无活动事件的对象会显示一个绿色复选标记图标( )。如果对象具有活动事件、则事件指 示符图标将标识事件严重性: 严重事件为红色( )、错误事件为橙色( )、警告事件为黄色(  $\bigwedge$  )。

• \* 卷 \*

卷名称。您可以单击卷名称以导航到卷的性能详细信息页面。

• \* 模式 \*

卷的模式:FlexVol 或FlexGroup。

• \* 延迟 \*

对于FlexVol 卷、这是卷对所有I/O请求的平均响应时间、以每操作毫秒数表示。对于FlexGroup 卷、这是所 有成分卷的平均延迟。

• \* IOPS \*

对于FlexVol 卷、这是卷的每秒输入/输出操作数。对于FlexGroup 卷、这是所有成分卷的IOPS之和。

• \* MBps\*

对于FlexVol 卷、这是卷上的吞吐量、以MB/秒为单位。对于FlexGroup 卷、这是所有成分卷的MBps之和。

• 可用容量

卷的未使用存储容量、以GB为单位。

• \* 总容量 \*

卷的总存储容量、以GB为单位。

• \* 分层策略 \*

卷上设置的分层策略。只有当卷部署在FabricPool 聚合上时、此策略才会生效。可用策略包括:

- 无此卷的数据始终保留在性能层上。
- 仅Snapshot。只有Snapshot数据才会自动移动到云层。所有其他数据仍保留在性能层上。
- 备份。在数据保护卷上、传输的所有用户数据都从云层开始、但后续客户端读取可以通过发生原因 热数 据移回性能层。
- 自动。当ONTAP 确定此卷上的数据为"`Hot`"或"`Cold`"时、此数据会自动在性能层和云层之间移动。

• \* 冷数据 \*

卷上存储的非活动(冷)用户数据的大小。

在以下情况下、此值将列为"`N/A`":

- 在卷所在的聚合上禁用"`非活动数据报告`"时。
- 启用"`非活动数据报告`"后、但尚未达到收集数据的最小天数。
- 使用"`backup`"分层策略时、或者使用9.4之前的ONTAP 版本时(非活动数据报告不可用)。

• \* 云建议 \*

Unified Manager会对每个卷运行容量分析、以确定是否可以通过将非活动(冷)数据移动到云层来提高存储系 统的磁盘利用率并节省性能层上的空间。如果建议为"`Tier`"、请将光标悬停在\*层\*一词上方以查看建议。可 能的建议包括:

- 学习。没有收集足够的数据来提供建议。
- 层。经过分析,确定卷包含非活动(冷)数据,您应将此卷配置为将此数据移动到云层。
- 无操作。此卷的非活动数据非常少、或者已将此卷设置为"`auto`"分层策略、或者ONTAP 版本不支 持FabricPool。如果您以OnCommand 管理员或存储管理员角色登录到Unified Manager、则将光标悬停 在\*层\*一词上时、可以使用\*配置卷\*链接启动System Manager、以便进行建议的更改。
- 集群

卷所属的集群。您可以单击集群名称以导航到该集群的详细信息页面。

• 节点

FlexVol 卷所在节点的名称或FlexGroup 卷所在节点的数量。

对于FlexVol 卷、您可以单击此名称以在节点详细信息页面中显示节点详细信息。对于FlexGroup 卷、您可 以单击该数量以在节点清单页面中显示FlexGroup 中使用的节点。

• \* SVM\*

卷所属的Storage Virtual Machine (SVM)。您可以单击SVM名称以导航到该SVM的详细信息页面。

• \* 聚合 \*

FlexVol 卷所在聚合的名称或FlexGroup 卷所在聚合的数量。

对于FlexVol 卷、您可以单击该名称以在聚合详细信息页面中显示聚合详细信息。对于FlexGroup 卷、您可 以单击该数量以在聚合清单页面中显示FlexGroup 中使用的聚合。

• 阈值策略

用户定义的在此存储对象上处于活动状态的性能阈值策略。您可以将光标置于包含省略号(…)的策略名称 上、以查看完整策略名称或已分配策略名称列表。除非您通过单击最左侧的复选框选择一个或多个对象、否 则\*分配性能阈值策略\*和\*清除性能阈值策略\*按钮将保持禁用状态。

# <span id="page-9-0"></span>性能**/**端口清单页面

"性能/端口"清单页面简要显示了Unified Manager实例监控的每个端口的性能事件、数据和 配置信息。这样、您可以快速监控端口的性能、并对性能问题和阈值事件进行故障排除。

 $\left(\begin{smallmatrix}1\\1\end{smallmatrix}\right)$ 

仅显示物理端口的性能计数器值。不会显示VLAN或接口组的计数器值。

根据导航到此页面的方式、页面顶部可能会显示不同的标题、以指示是否已筛选此列表。例如、显示所有端口 时、标题为"`Ports`"。显示从"阈值策略"页面返回的部分端口时、标题为"`Ports on which policy: port\_IOPS is applied`"。

通过页面顶部的按钮、您可以执行搜索以查找特定数据、创建并应用筛选器以缩小显示的数据列表范围、并将页 面上的数据导出到 .csv 文件、并在页面中添加或删除列。

默认情况下、对象清单页面上的对象会根据对象性能事件的严重程度进行排序。首先列出具有严重事件的对象、 其次列出具有警告事件的对象。这样可以直观地即时指示必须解决的问题。性能计数器的值基于前72小时或以 上数据的平均值、如页面所示。您可以单击刷新按钮以更新对象清单数据。

您可以使用\*分配性能阈值策略\*和\*清除性能阈值策略\*按钮为对象清单页面上的任何对象分配性能阈值策略、或

者从这些对象清除阈值策略。

端口清单页面列

"性能/端口"清单页面包含每个端口的以下列:

• \* 状态 \*

运行状况良好且无活动事件的对象会显示一个绿色复选标记图标( )。如果对象具有活动事件、则事件指 示符图标将标识事件严重性: 严重事件为红色( )、错误事件为橙色( )、警告事件为黄色(  $\bigwedge$  ) 。

• \* 端口 \*

您可以单击端口名称以导航到该端口的性能详细信息页面。

• \* 类型 \*

端口类型为"网络"或"光纤通道协议(FCP)"。

• \* MBps\*

端口上的吞吐量、以MB/秒为单位。

• \* 利用率 \*

当前正在使用的端口可用带宽的百分比。

• 集群

端口所属的集群。您可以单击集群名称以导航到该集群的详细信息页面。

• 节点

端口所属的节点。您可以单击节点名称以导航到该节点的详细信息页面。

• \* 速度 \*

端口的最大数据传输速率。

• \* 角色 \*

网络端口功能:数据或集群。FCP端口不能具有角色、此角色将显示为不适用

• 阈值策略

用户定义的在此存储对象上处于活动状态的性能阈值策略。您可以将光标置于包含省略号(…)的策略名称 上、以查看完整策略名称或已分配策略名称列表。除非您通过单击最左侧的复选框选择一个或多个对象、否 则\*分配性能阈值策略\*和\*清除性能阈值策略\*按钮将保持禁用状态。

# <span id="page-11-0"></span>性能**/SVM**清单页面

性能/SVM清单页面简要显示了Unified Manager实例正在监控的每个Storage Virtual Machine (SVM)的性能事件、数据和配置信息。这样、您可以快速监控SVM的性能、并对 性能问题和阈值事件进行故障排除。

根据导航到此页面的方式、页面顶部可能会显示不同的标题、以指示是否已筛选此列表。例如、在显示所 有SVM时、标题为"`SVMs`"。显示从"阈值策略"页面返回的部分SVM时、标题为"`SVM on which policy :SVM\_IOPS is applied`"。

通过页面顶部的按钮、您可以执行搜索以查找特定数据、创建并应用筛选器以缩小显示的数据列表范围、并将页 面上的数据导出到 .csv 文件、并在页面中添加或删除列。

默认情况下、对象清单页面上的对象会根据对象性能事件的严重程度进行排序。首先列出具有严重事件的对象、 其次列出具有警告事件的对象。这样可以直观地即时指示必须解决的问题。性能计数器的值基于前72小时或以 上数据的平均值、如页面所示。您可以单击刷新按钮以更新对象清单数据。

您可以使用\*分配性能阈值策略\*和\*清除性能阈值策略\*按钮为对象清单页面上的任何对象分配性能阈值策略、或 者从这些对象清除阈值策略。

此页面上列出的SVM仅包括数据和集群SVM。Unified Manager不使用或显示管理或节点SVM。

### **SVM**清单页面列

"性能/SVM"清单页面包含每个SVM的以下列:

• \* 状态 \*

 $(i)$ 

运行状况良好且无活动事件的对象会显示一个绿色复选标记图标( )。如果对象具有活动事件、则事件指 示符图标将标识事件严重性: 严重事件为红色( × )、错误事件为橙色( ↓ )、警告事件为黄色( ▲ ) 。

• \* SVM\*

您可以单击SVM名称以导航到该SVM的性能详细信息页面。

• \* 延迟 \*

所有I/O请求的平均响应时间、以每操作毫秒数表示。

 $\cdot$  \* IOPS \*

SVM的每秒输入/输出操作数。

• \* MBps\*

SVM上的吞吐量、以MB/秒为单位。

• 可用容量

SVM的未使用存储容量、以GB为单位。

• \* 总容量 \*

SVM的总存储容量、以GB为单位。

• 集群

SVM所属的集群。您可以单击集群名称以导航到该集群的详细信息页面。

• 阈值策略

用户定义的在此存储对象上处于活动状态的性能阈值策略。您可以将光标置于包含省略号(…)的策略名称 上、以查看完整策略名称或已分配策略名称列表。除非您通过单击最左侧的复选框选择一个或多个对象、否 则\*分配性能阈值策略\*和\*清除性能阈值策略\*按钮将保持禁用状态。

# <span id="page-12-0"></span>性能**/LUN**清单页面

性能/LUN清单页面简要显示了Unified Manager实例正在监控的每个LUN的性能事件、数据 和配置信息。这样、您可以快速监控LUN的性能、并对性能问题和阈值事件进行故障排 除。

根据导航到此页面的方式、页面顶部可能会显示不同的标题、以指示是否已筛选此列表。例如、显示所有LUN 时、标题为"`LUNs`"。显示从"阈值策略"页面返回的部分LUN时、标题为"`luns on which policy: lun\_IOPS is applied`"。

通过页面顶部的按钮、您可以执行搜索以查找特定数据、创建并应用筛选器以缩小显示的数据列表范围、并将页 面上的数据导出到 .csv 文件、并在页面中添加或删除列。

默认情况下、对象清单页面上的对象会根据对象性能事件的严重程度进行排序。首先列出具有严重事件的对象、 其次列出具有警告事件的对象。这样可以直观地即时指示必须解决的问题。性能计数器的值基于前72小时或以 上数据的平均值、如页面所示。您可以单击刷新按钮以更新对象清单数据。

您可以使用\*分配性能阈值策略\*和\*清除性能阈值策略\*按钮为对象清单页面上的任何对象分配性能阈值策略、或 者从这些对象清除阈值策略。

#### **LUN**清单页面列

性能/LUN清单页面包含每个LUN的以下列:

• \* 状态 \*

运行状况良好且无活动事件的对象会显示一个绿色复选标记图标( )。如果对象具有活动事件、则事件指 示符图标将标识事件严重性:严重事件为红色( ★ )、错误事件为橙色( ▲ )、警告事件为黄色( ▲ ) 。

 $\cdot$  \* LUN \*

您可以单击LUN名称以导航到该LUN的性能详细信息页面。

• \* 延迟 \*

所有I/O请求的平均响应时间、以每操作毫秒数表示。

• \* IOPS \*

LUN的每秒输入/输出操作数。

• \* MBps\*

LUN上的吞吐量、以MB/秒为单位。

• 可用容量

LUN的未使用存储容量、以GB为单位。

• \* 总容量 \*

LUN的总存储容量、以GB为单位。

• 集群

LUN所属的集群。您可以单击集群名称以导航到该集群的详细信息页面。

• 节点

LUN所属的节点。您可以单击节点名称以导航到该节点的详细信息页面。

• \* SVM\*

LUN所属的Storage Virtual Machine (SVM)。您可以单击SVM名称以导航到该SVM的详细信息页面。

• \* 聚合 \*

LUN所属的聚合。您可以单击聚合名称以导航到该聚合的详细信息页面。

• \* 卷 \*

LUN所属的卷。您可以单击卷名称以导航到该卷的详细信息页面。

• 阈值策略

用户定义的在此存储对象上处于活动状态的性能阈值策略。您可以将光标置于包含省略号(…)的策略名称 上、以查看完整策略名称或已分配策略名称列表。除非您通过单击最左侧的复选框选择一个或多个对象、否 则\*分配性能阈值策略\*和\*清除性能阈值策略\*按钮将保持禁用状态。

# <span id="page-13-0"></span>命名空间清单页面

命名空间清单页面简要显示了Unified Manager实例正在监控的每个命名空间的性能事件、 数据和配置信息。这样、您可以快速监控命名空间的性能和运行状况、并对问题和阈值事 件进行故障排除。

根据导航到此页面的方式、页面顶部可能会显示不同的标题、以指示是否已筛选此列表。例如、显示所有命名空 间时、标题为"`命名空间`"。显示从"阈值策略"页面返回的一部分命名空间时、标题为"`Namesaces on which policy: namespace IOPS is applied".

通过页面顶部的按钮、您可以执行搜索以查找特定数据、创建并应用筛选器以缩小显示的数据列表范围、并将页 面上的数据导出到 .csv 文件、并在页面中添加或删除列。

默认情况下、对象清单页面上的对象会根据对象性能事件的严重程度进行排序。首先列出具有严重事件的对象、 其次列出具有警告事件的对象。这样可以直观地即时指示必须解决的问题。性能计数器的值基于前72小时或以 上数据的平均值、如页面所示。您可以单击刷新按钮以更新对象清单数据。

您可以使用\*分配性能阈值策略\*和\*清除性能阈值策略\*按钮为对象清单页面上的任何对象分配性能阈值策略、或 者从这些对象清除阈值策略。

命名空间清单页面列

命名空间清单页面包含每个命名空间的以下列:

• 子系统

命名空间的子系统。

• \* 状态 \*

运行状况良好且无活动事件的对象会显示一个绿色复选标记图标( 2 )。如果对象具有活动事件、则事件指 示符图标将标识事件严重性: 严重事件为红色( )、错误事件为橙色( )、警告事件为黄色(  $\spadesuit$  ) 。

• 命名空间

您可以单击命名空间名称以导航到该命名空间的性能详细信息页面。

• \* 状态 \*

命名空间的当前状态。

- 脱机—不允许对命名空间进行读写访问。
- 联机—允许对命名空间进行读写访问。
- NVFail—命名空间因NVRAM故障而自动脱机。
- 空间错误—命名空间已用尽空间。
- \* SVM\*

命名空间所属的Storage Virtual Machine (SVM)。您可以单击SVM名称以导航到该SVM的详细信息页面。

• 集群

命名空间所属的集群。您可以单击集群名称以导航到该集群的详细信息页面。

• \* 卷 \*

命名空间所属的卷。您可以单击卷名称以导航到该卷的详细信息页面。

• \* 总容量 \*

命名空间的总存储容量、以GB为单位。

• 可用容量

命名空间的未使用存储容量、以GB为单位。

• \* IOPS \*

命名空间的每秒输入/输出操作数。

• \* 延迟 \*

命名空间上所有I/O请求的平均响应时间、以每操作毫秒数表示。

• \* MBps\*

命名空间上的吞吐量、以MB/秒为单位。

• 阈值策略

用户定义的在此存储对象上处于活动状态的性能阈值策略。您可以将光标置于包含省略号(…)的策略名称 上、以查看完整策略名称或已分配策略名称列表。除非您通过单击最左侧的复选框选择一个或多个对象、否 则\*分配性能阈值策略\*和\*清除性能阈值策略\*按钮将保持禁用状态。

# <span id="page-15-0"></span>性能**/LIF**清单页面

"性能/LIF"清单页面简要显示了此Unified Manager实例监控的每个LIF的性能事件、数据和 配置信息。通过此页面、您可以快速监控LIF的性能、并对性能问题和阈值事件进行故障排 除。

根据您导航到"性能/LIF"清单页面的方式、页面顶部可能会显示不同的标题、以指示是否已筛选列表。例如、显 示所有LIF时、标题为"`LIF`"。显示从"阈值策略"页面返回的部分LIF时、标题为"`LIF on which policy: LIF\_IOPS is applied`"。

通过页面顶部的按钮、您可以执行搜索以查找特定数据、创建并应用筛选器以缩小显示的数据列表范围、并将页 面上的数据导出到 .csv 文件、并在页面中添加或删除列。

默认情况下、对象清单页面上的对象会根据对象性能事件的严重程度进行排序。首先列出具有严重事件的对象、 其次列出具有警告事件的对象。这样可以直观地即时指示必须解决的问题。性能计数器的值基于前72小时或以 上数据的平均值、如页面所示。您可以单击刷新按钮以更新对象清单数据。

您可以使用\*分配性能阈值策略\*和\*清除性能阈值策略\*按钮为对象清单页面上的任何对象分配性能阈值策略、或 者从这些对象清除阈值策略。

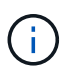

"性能/LIF"清单页面上列出的LIF包括数据LIF、集群LIF、节点管理LIF和集群间LIF。Unified Manager不使用或显示系统LIF。

### **LIF**清单页面列

"性能/LIF"清单页面包含每个LIF的以下列。

• \* 状态 \*

运行状况良好且无活动事件的对象会显示一个绿色复选标记图标( )。如果对象具有活动事件、则事件指 示符图标将标识事件严重性: 严重事件为红色( )、错误事件为橙色( )、警告事件为黄色(  $\bigwedge$  )。

 $\cdot$  \* LIF\*

您可以单击LIF名称以导航到该LIF的性能详细信息页面。

• \* 类型 \*

LIF类型:network (iSCSI、NFS、CIFS)、FCP或NVMf FCP。

• \* 延迟 \*

所有I/O请求的平均响应时间、以每操作毫秒数表示。延迟不适用于NFS LIF和CIFS LIF、对于这些类型、延 迟显示为不适用。

• \* IOPS \*

每秒输入/输出操作数。IOPS不适用于NFS LIF和CIFS LIF、对于这些类型、它会显示为不适用。

• \* MBps\*

LIF上的吞吐量、以MB/秒为单位。

• 集群

LIF所属的集群。您可以单击集群的名称以导航到该集群的详细信息页面。

• \* SVM\*

LIF所属的Storage Virtual Machine。您可以单击SVM名称以导航到该SVM的详细信息页面。

• 主位置

LIF的主位置、显示为节点名称和端口名称、以冒号(:)分隔。如果此位置显示有省略号(…)、则可以将光标 置于此位置名称上方以查看完整位置。

• 当前位置

LIF的当前位置、显示为节点名称和端口名称、以冒号(:)分隔。如果此位置显示有省略号(…)、则可以将光 标置于此位置名称上方以查看完整位置。

• \* 角色 \*

LIF角色:数据、集群、节点管理或集群间。

• 阈值策略

用户定义的在此存储对象上处于活动状态的性能阈值策略。您可以将光标置于包含省略号(…)的策略名称 上、以查看完整策略名称或已分配策略名称列表。除非您通过单击最左侧的复选框选择一个或多个对象、否 则\*分配性能阈值策略\*和\*清除性能阈值策略\*按钮将保持禁用状态。

#### 版权信息

版权所有 © 2023 NetApp, Inc.。保留所有权利。中国印刷。未经版权所有者事先书面许可,本文档中受版权保 护的任何部分不得以任何形式或通过任何手段(图片、电子或机械方式,包括影印、录音、录像或存储在电子检 索系统中)进行复制。

从受版权保护的 NetApp 资料派生的软件受以下许可和免责声明的约束:

本软件由 NetApp 按"原样"提供,不含任何明示或暗示担保,包括但不限于适销性以及针对特定用途的适用性的 隐含担保,特此声明不承担任何责任。在任何情况下,对于因使用本软件而以任何方式造成的任何直接性、间接 性、偶然性、特殊性、惩罚性或后果性损失(包括但不限于购买替代商品或服务;使用、数据或利润方面的损失 ;或者业务中断),无论原因如何以及基于何种责任理论,无论出于合同、严格责任或侵权行为(包括疏忽或其 他行为),NetApp 均不承担责任,即使已被告知存在上述损失的可能性。

NetApp 保留在不另行通知的情况下随时对本文档所述的任何产品进行更改的权利。除非 NetApp 以书面形式明 确同意,否则 NetApp 不承担因使用本文档所述产品而产生的任何责任或义务。使用或购买本产品不表示获得 NetApp 的任何专利权、商标权或任何其他知识产权许可。

本手册中描述的产品可能受一项或多项美国专利、外国专利或正在申请的专利的保护。

有限权利说明:政府使用、复制或公开本文档受 DFARS 252.227-7013(2014 年 2 月)和 FAR 52.227-19 (2007 年 12 月)中"技术数据权利 — 非商用"条款第 (b)(3) 条规定的限制条件的约束。

本文档中所含数据与商业产品和/或商业服务(定义见 FAR 2.101)相关,属于 NetApp, Inc. 的专有信息。根据 本协议提供的所有 NetApp 技术数据和计算机软件具有商业性质,并完全由私人出资开发。 美国政府对这些数 据的使用权具有非排他性、全球性、受限且不可撤销的许可,该许可既不可转让,也不可再许可,但仅限在与交 付数据所依据的美国政府合同有关且受合同支持的情况下使用。除本文档规定的情形外,未经 NetApp, Inc. 事先 书面批准,不得使用、披露、复制、修改、操作或显示这些数据。美国政府对国防部的授权仅限于 DFARS 的第 252.227-7015(b)(2014 年 2 月)条款中明确的权利。

商标信息

NetApp、NetApp 标识和 <http://www.netapp.com/TM> 上所列的商标是 NetApp, Inc. 的商标。其他公司和产品名 称可能是其各自所有者的商标。